## 빅데이터 기반 농축수산물 추천 애플리케이션

# 채움

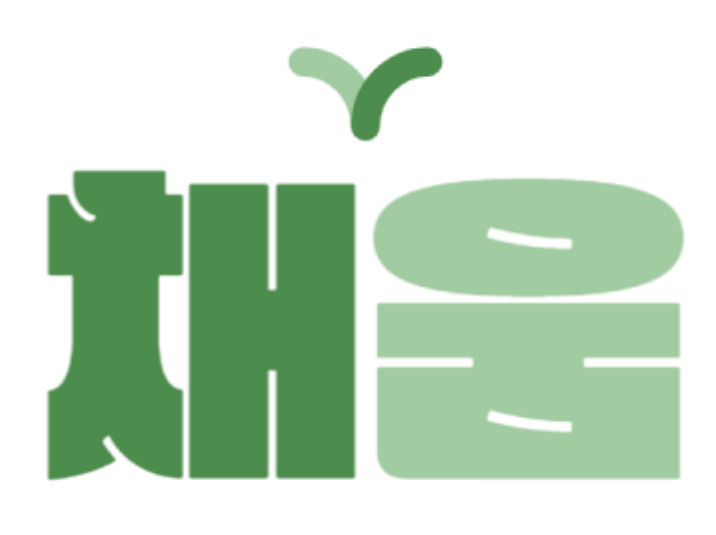

### 목차

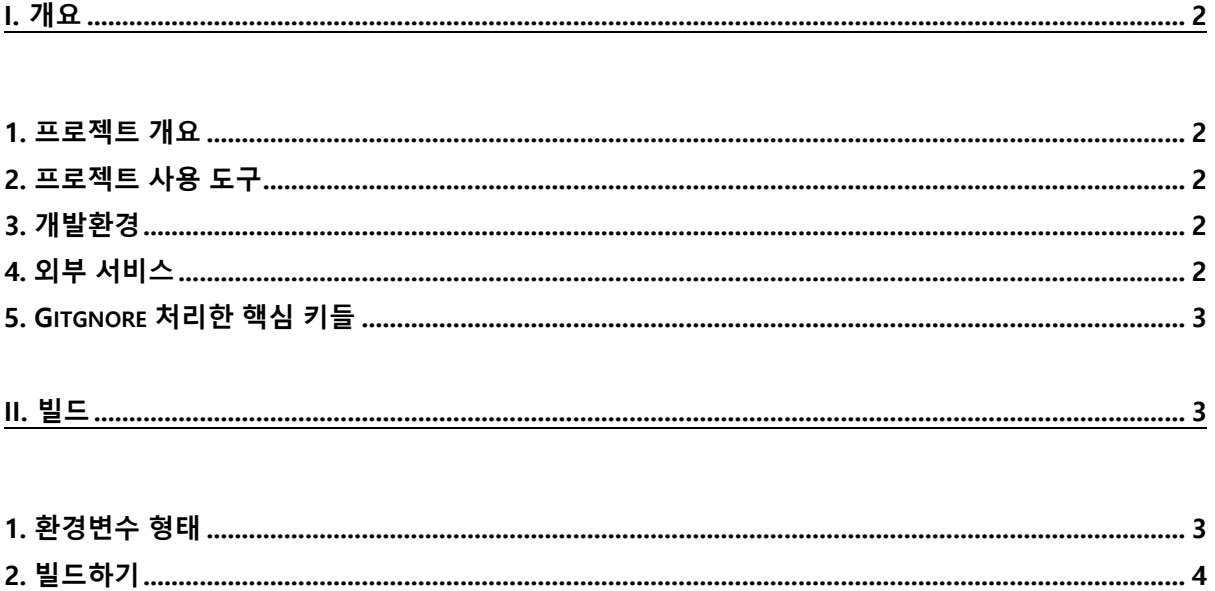

<span id="page-2-0"></span>I. 개요

#### <span id="page-2-1"></span>1. 프로젝트 개요

농축수산물 온라인 쇼핑 빈도수가 폭증하는 요즘, 여러분들은 '플랫폼이 너무 많아 어디서 사야할지 모르겠네' 또는, '나의 개인 맞춤형 농축수산물을 알아서 추천해주는 서비스는 없을까?' 라는 생각을 해보신 적 있나요?

채움은 그러한 니즈를 충족시켜주기 위해 탄생한 빅데이터 기반 사용자 맞춤형 추천 애플리케이션입니다. 채움와 함께라면, 농축수산물 구매를 손쉽게 할 수 있습니다.

#### <span id="page-2-2"></span>2. 프로젝트 사용 도구

이슈 관리 : JIRA 형상 관리 : Gitlab 커뮤니케이션 : Notion, Slack, Mattermost 디자인 : Figma UCC : 프리미어 개발툴 : VS Code, IntelliJ, Android Studio, Docker

#### <span id="page-2-3"></span>3. 개발환경

JVM: OpenJDK 11 Web: Spring Boot 2.7.8 & Django 4.1.7 Application: Dart 3.1.0 & Flutter 3.13.1 Server: AWS EC2 Database: MariaDB & Redis CI/CD: Docker & Jenkins

#### <span id="page-2-4"></span>4. 외부 서비스

Naver OAuth : application.yml 에 해당 내용 있음 Kakao OAuth : application.yml 에 해당 내용 있음

#### <span id="page-3-0"></span>5. Gitgnore 처리한 핵심 키들

Spring : application.yml (\src\main\resources, 또는 classPath 에 위치)

#### <span id="page-3-1"></span>II. 빌드

#### <span id="page-3-2"></span>1. 환경변수 형태

#### application.yml

```
spring:
    driver-class-name: org.mariadb.jdbc.Driver
    username: {Database 계정 이름}
    password: {Database 비밀번호}
    url: {database 주소}
   jpa:
      ddl-auto: none
    database-platform: org.hibernate.dialect.MariaDB103Dialect
    pathmatch:
      matching-strategy: ant_path_matcher
    host: {Redis host 이름}
    port: {Redis port 번호}
  mail:
    host: smtp.naver.com
    port: 587
    username: {메일 주소}
    password: {메일 비밀번호}
    proeperties:
        smtp:
            enable: true
             required: true
          auth: true
    oauth2:
```

```
 registration:
             client-id: {API Key ID}
             client-secret: {API Secret key}
             redirect-uri: http://localhost:8080/user/oAuth/naver
            authorization grant type: authorization code
             scope:
               - email
               - gender
               - birthday
               - birthyear
           kakao:
             client-id: {API Key ID}
             redirect-uri: http://localhost:8080/user/oAuth/kakao
             authorization-grant-type: authorization_code
             client-authentication-method: POST
             client-name: Kakao
             scope:
               - account email
               - birthday
               - gender
         provider:
           naver:
             authorization-uri: https://nid.naver.com/oauth2.0/authorize
             token-uri: https://nid.naver.com/oauth2.0/token
             user-info-uri: https://openapi.naver.com/v1/nid/me
             user-name-attribute: response
           kakao:
             authorization-uri: https://kauth.kakao.com/oauth/authorize
             token-uri: https://kauth.kakao.com/v2/user/me
   secret: {jwt secrete key}
logging:
     path: logs
   level:
     root: info
     com:
       tls: debug
```
#### <span id="page-4-0"></span>2. 빌드하기

1) Front npm i npm run build 2) Back-spring application.yml 작성 Gradle 실행 Bootjar 실행 3) Back-django

python –m venv venv source venv/Script/activate pip install -r requirements.txt python manage.py runserver